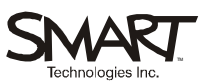

# **Sympodium™ ID250 Interactive Pen Display**

Use the interactive Sympodium console and the powerful features of SMART Board™ software to control and write over computer applications, all while facing your audience.

# **The Interactive Console**

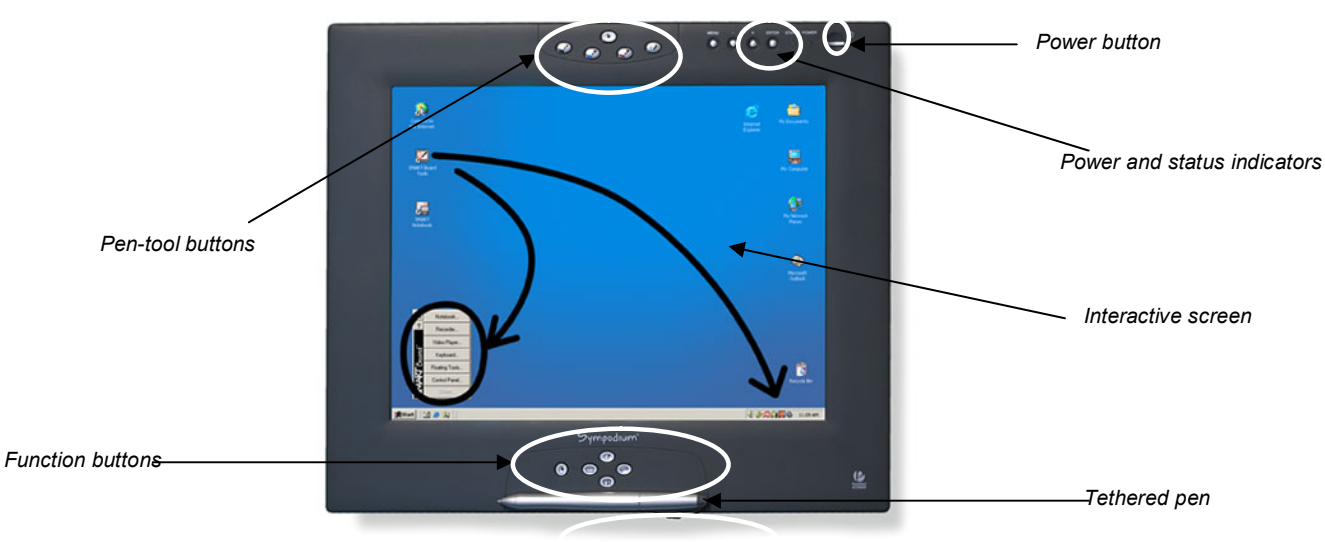

#### **Checking the Status of the Interactive Console**

The console's power indicator is located in the row of display buttons, to the left of the power button. It glows blue when the unit is receiving both power and a video signal. If it glows orange, ensure that the computer is active and that the video cable is correctly connected to the console and to your computer. The console's status indicator is to the left of the power indicator. It turns blue when you touch the tethered pen to the screen. If it doesn't, ensure that the USB cable is correctly connected to the console and to the computer and that the SMART Board tools are running on the computer.

#### **Pen-Tool Buttons**

You can write or draw over any application with the pen using the pen tools. Press a pen-tool button to write with black, blue or red digital ink, to erase digital ink, or to return the pen to mouse mode.

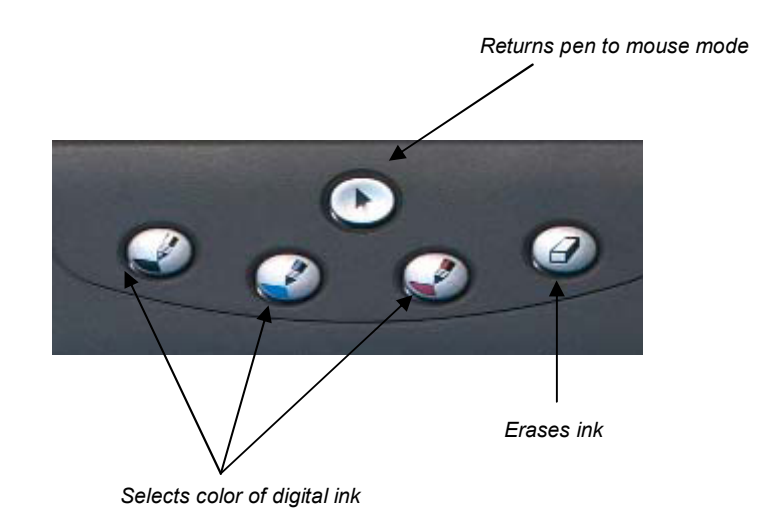

### **Function Buttons**

The function buttons provide quick access to frequently used features of SMART Board software. Press a function button to launch the On-Screen Keyboard, open an application that helps you organize, save and share notes, use a palette of drawing tools, take a screen capture or make your next touch on the screen a right-click.

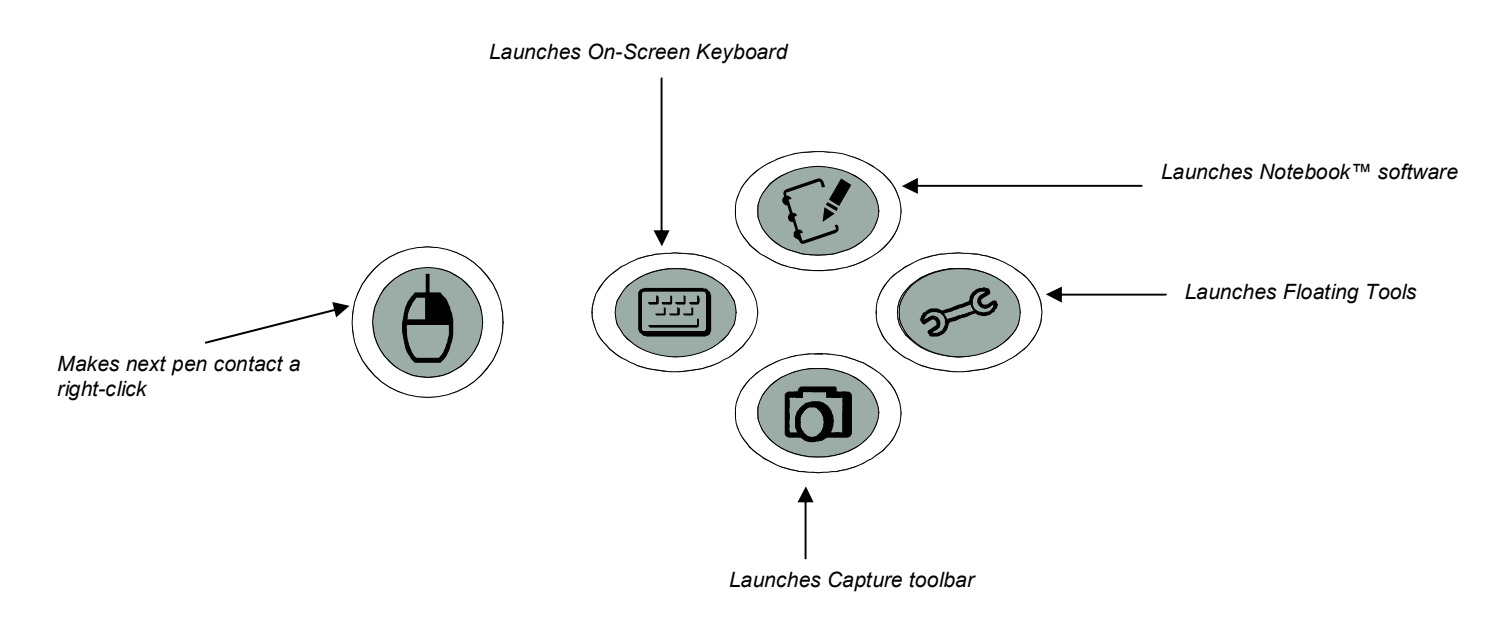

## **Creating and Saving Notes with Floating Tools**

- **1** Press one of the console's pen-tool buttons.
- **2** Use the pen to draw or write on the screen just as you would on paper. When you select a pen tool, the default Floating Tools toolbar appears, allowing you to capture your notes into Notebook™ software.

# **Creating and Saving Notes with Notebook Software**

- **1** Open Notebook Software
- **2** Press the **Camera** button **of the Notebook toolbar** to launch the Capture toolbar.

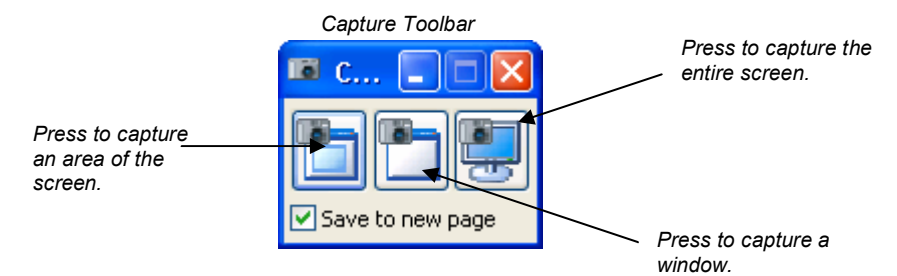

#### **Creating and Saving Notes with Aware Tools**

If you're using Microsoft® Word or Excel software, you'll see the Aware Tools, either as a floating toolbar or as a part of the application's toolbar.

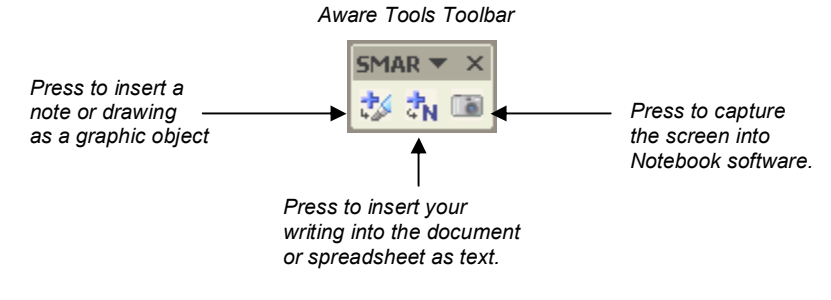

#### © 2005 SMART Technologies Inc. All rights reserved. Sympodium, SMART Board, Notebook and the SMART logo are trademarks of SMART Technologies Inc. Microsoft and Windows are registered trademarks of Microsoft Corporation in the United States and/or other countries. Printed in Canada 01/2005.

*Floating Tools* 

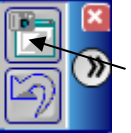

*Press to capture an area of the screen.*